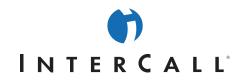

# **RESERVATIONLESS-PLUS**<sup>M</sup>

Wouldn't it be great if you could have instant access to a conference call whenever you need it, without making a reservation or involving an Operator?

Reservationless-Plus<sup>™</sup> provides on-demand conferencing allowing you to initiate a conference 24 hours a day, 7 days a week – without the need to make a reservation or rely on an Operator. Holding a conference is as simple as dialing a permanent number and entering a Conference Code.

## **▶ BENEFITS OF RESERVATIONLESS-PLUS<sup>™</sup> CONFERENCING**

- NO RESERVATIONS REQUIRED!
- No Operator necessary
- No time limits
- Leader controls all conference commands
- Leader can select the language for system prompts: English, Spanish or Portuguese
- Service provided in monthly subscriptions you choose what you need\*
- Fast and easy to use
- Leader can dial-out to domestic participants directly from the conference or can contact the Operator to dial-out to international participants

#### KEYPAD COMMANDS – YOU'RE IN CONTROL

- \*0 Operator assistance conference
- 00 Operator assistance individual
- \*1 Dial-out to a participant
- \*2 Begin/end conference record
- \*3 Change entry/exit method (recordings, tones, silence)
- \*4 Private roll call
- \*5/#5 Mute/unmute group (all lines except Leader's)
- \*6/#6 Mute/unmute individual
- \*7/#7 Lock/unlock conference (including Operator)
  - \*8 Allow/disallow conference continuation
  - \*# Participant count
  - \*\* List available keypad commands

### ► START A RESERVATIONLESS-PLUS<sup>™</sup> CONFERENCE

- 1. Give your participants the date and time of the call, your Dial-In Number, your Conference Code, and the Security Passcode, if this option is enabled.
- 2. At the specified time, dial your Reservationless-Plus<sup>®®</sup> Dial-In Number.
- 3. When prompted, enter your Conference Code followed by #.
- 4. When prompted, press \* to identify yourself as the call private leader, then enter your Leader PIN followed by #.
- Press 1 to begin your conference or press 2 to change your default conference options.
- 6. If the Security Passcode option is enabled you will be prompted to enter the Passcode at this time.

Participants join your call by following steps 2 and 3 above. After entering the Conference Code participants will be prompted to enter the Security Passcode, if this option is enabled.

#### MANAGE YOUR CONFERENCE AT WWW.RESERVATIONLESS-PLUS.COM

Web-enabled conferencing from Reservationless-Plus<sup>™</sup> adds the power of the Internet to your audio call. Reservationless-Plus<sup>™</sup> web-enabled conferencing turns your call into a web and audio-integrated experience that adds impact to your message, increases conference participation and puts you in control with a click of your mouse. Online Tools Include: Web Conferencing, Audio Streaming, Archive Playback, Scheduling & Notification, Participant Lists, Audio Function Control, Q&A, Integrated Phone Book and Online Account Management.

\*Reservationless-Plus<sup>SM</sup> can accommodate a maximum of 125 participants (including the Leader) per conference.

west